# TXD233

HD and 4K Video Media Player

**Quick Start Guide** 

#### Please Note:

## •Please do not reformat or rename the MicroSD cards included with the player.

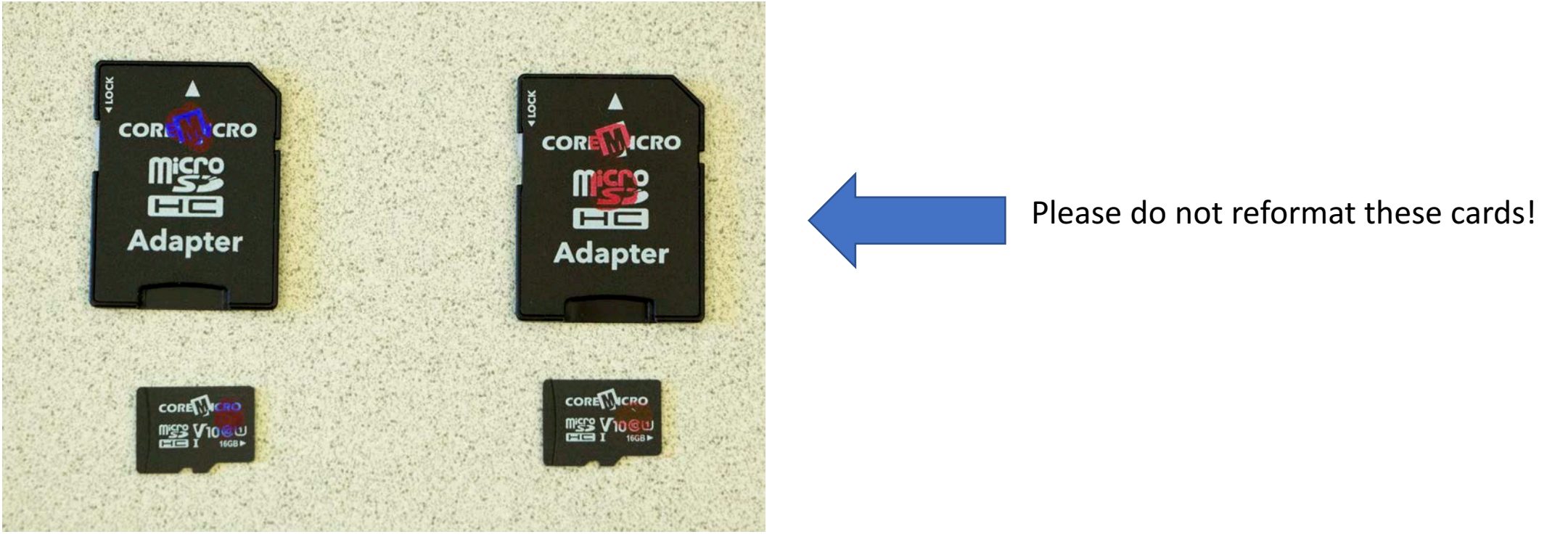

- Part One: Single Video Playback
- Part Two: Synchronized Playback From Multiple Connected Players
- Part Three: Playing Back a Series of Single Video Files

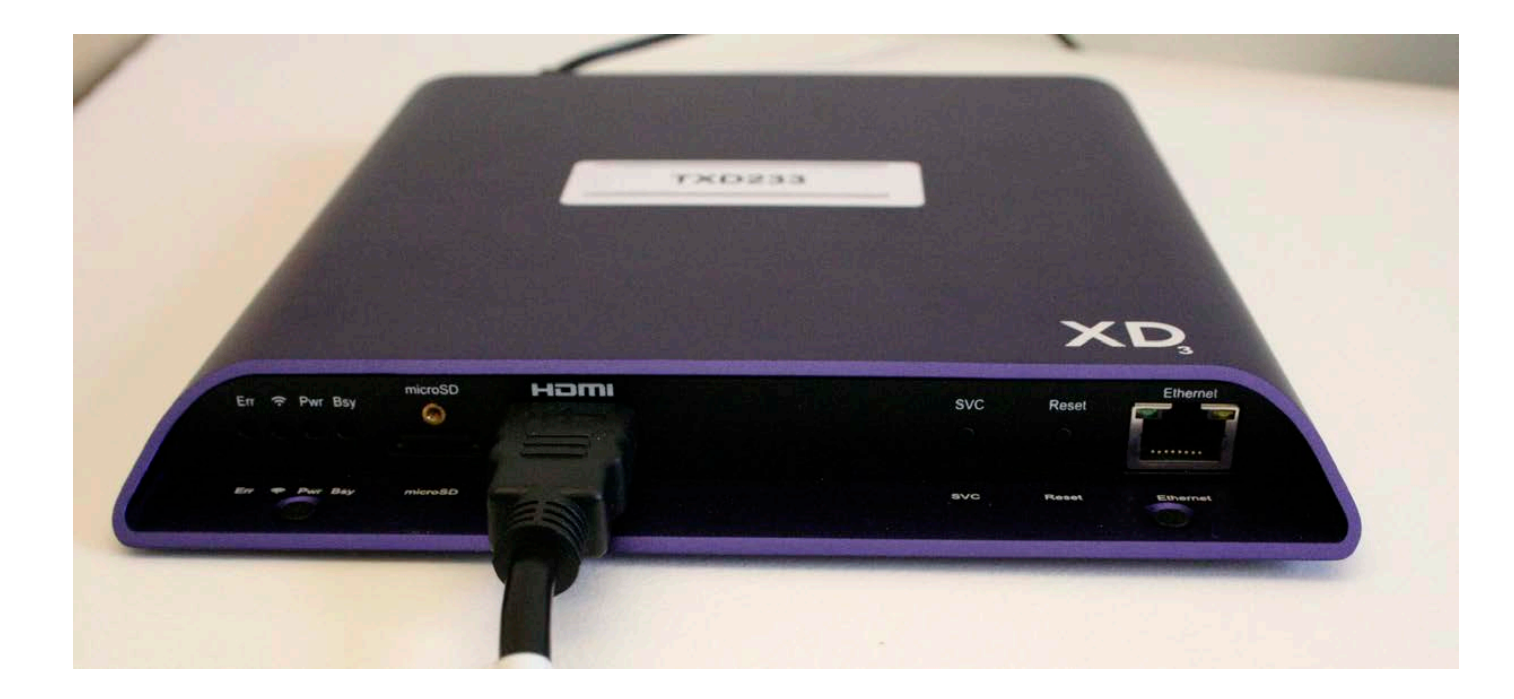

#### Part One: Single Video Playback

- Three easy steps:
- Step One: Export from Premiere or Adobe Media Encoder
- Step Two: Rename the Video
- Step Three: Copy the Video onto the ESERVER Card

Part One: Exporting from Premiere- Mark In and Out Points

- Mark IN and OUT points (I and O on the keyboard) in the Premiere sequence. This seems simple BUT:
- Pressing END on the keyboard (or UP arrow until you hit the end point) will make an out point one frame AFTER your final frame of video. This will encode as a frame of black.
- The TXD233 always loops playback. If you video starts and ends on black then do not worry about an extra frame of black. OR, press END to go to the end of the sequence. Then go one frame back with the left arrow key. Then make the out point.
- The next slide indicates the difference.

#### OUT point one frame AFTER the video

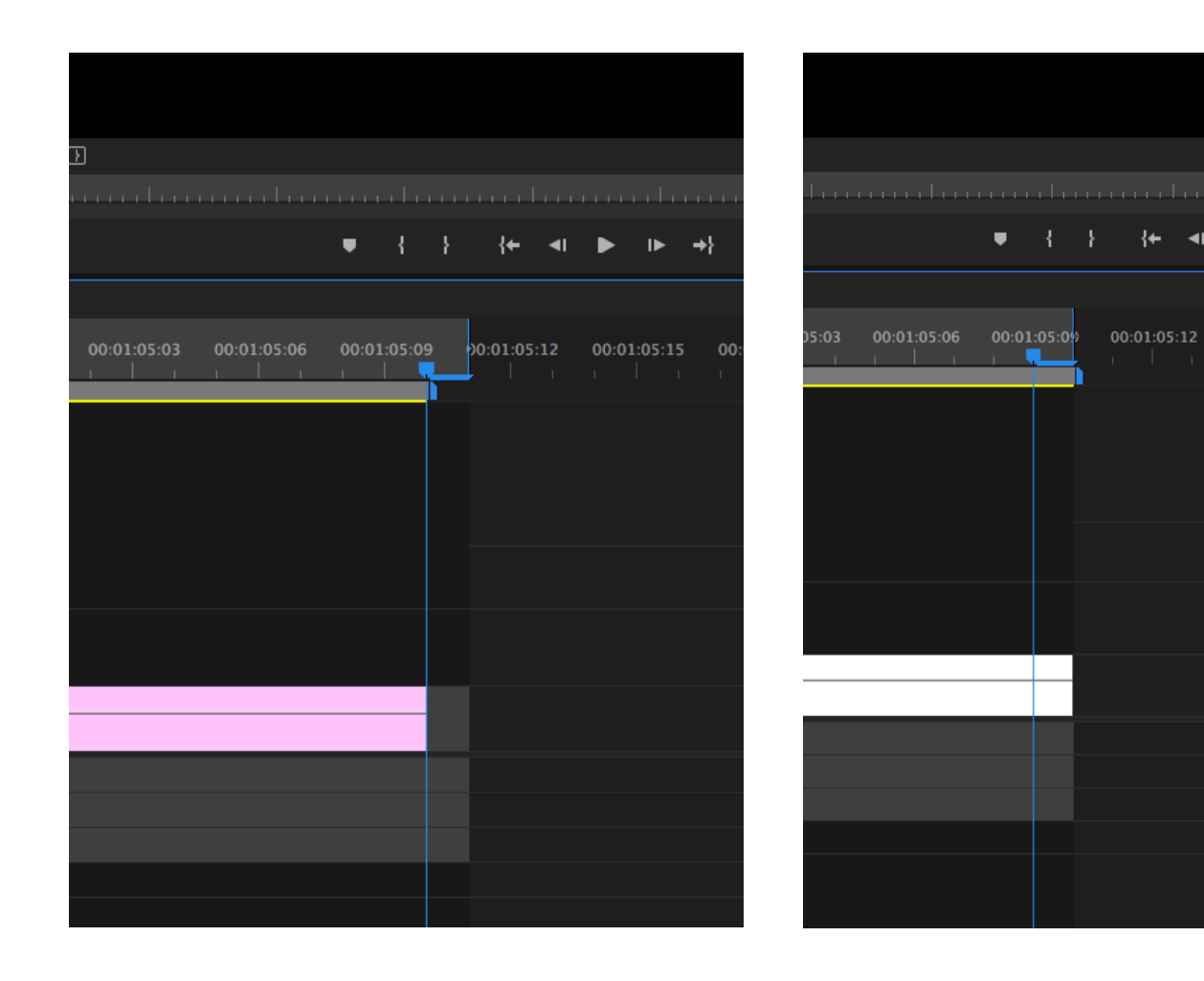

#### OUT point right at the end of the video

00:01:05:15

This distinction can be critical if you are encoding several videos for synchronized play back with mutiple TXD233 players.

The videos must have the same duration, to the FRAME.

Video Encoding Specifications (Detailed Instructions Follow)

- The player supports 720p, 1080p and 4K (Ultra HD) playback at 24p,30p or 60p
- These are NTSC frame rates: 23.976, 29.97, 59.94 fps
- When encoding your video match the size of the video to the size of your display or projector
- Make sure the frame rate is supported by your display or projector
- For HD encoding use:
- H.264, level 4.1 MAIN with a CBR target bit rate of of 25 mbits/sec
- For 4K (Ultra HD) use:
- level 5.1 MAIN with a CBR target bit rate of of 30 mbits/sec
- Supported video file extensions are: .mov, .ts,.mpg,.vob,.mp4 and .m2ts

#### Part One: Video Encoding from Premiere (Adobe Media Encoder)

- In Premiere, press Command M (or File/Export/Media)
- In the Export Window, select H.264 as the Format
- Choose the TXD233 HD VIDEO preset \*

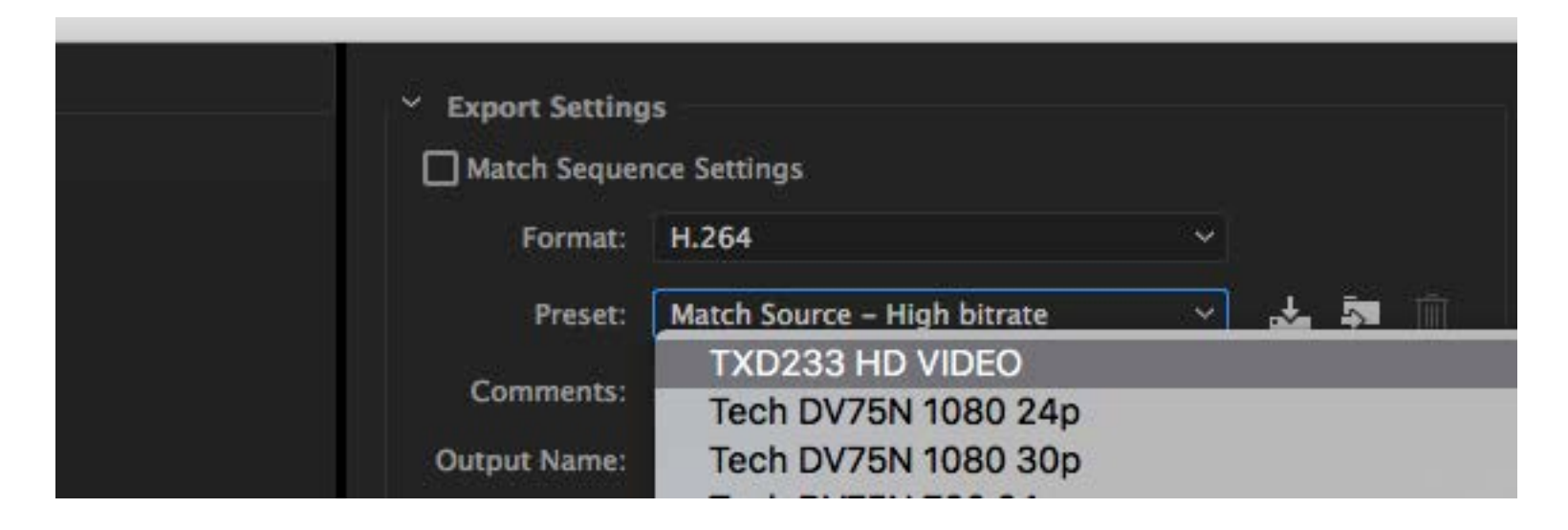

• These presets are installed in all the CDA computers. To install them on your computer see the next page.

- If you are working outside of the CDA, use the Adobe Media Encoder presets that come with this guide.
- In the Export Window Choose H.264 as the format and click on the import preset button. The presets are .epr files.
- Import the HD VIDEO preset in the H.264 format and the 4K Video preset in the HEVC (H.265) format.

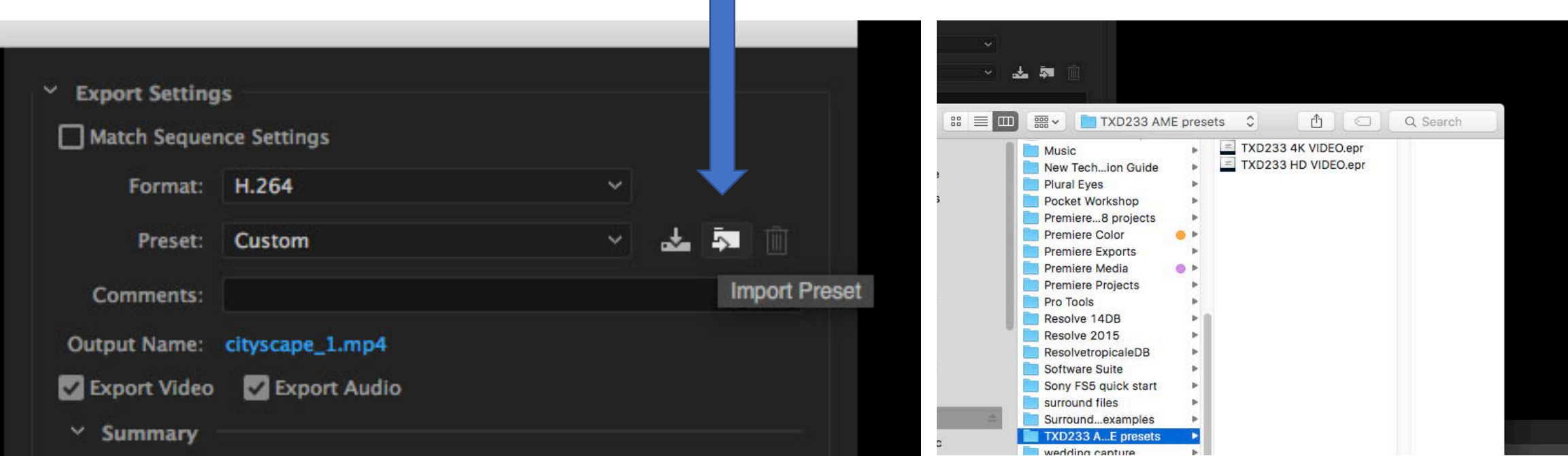

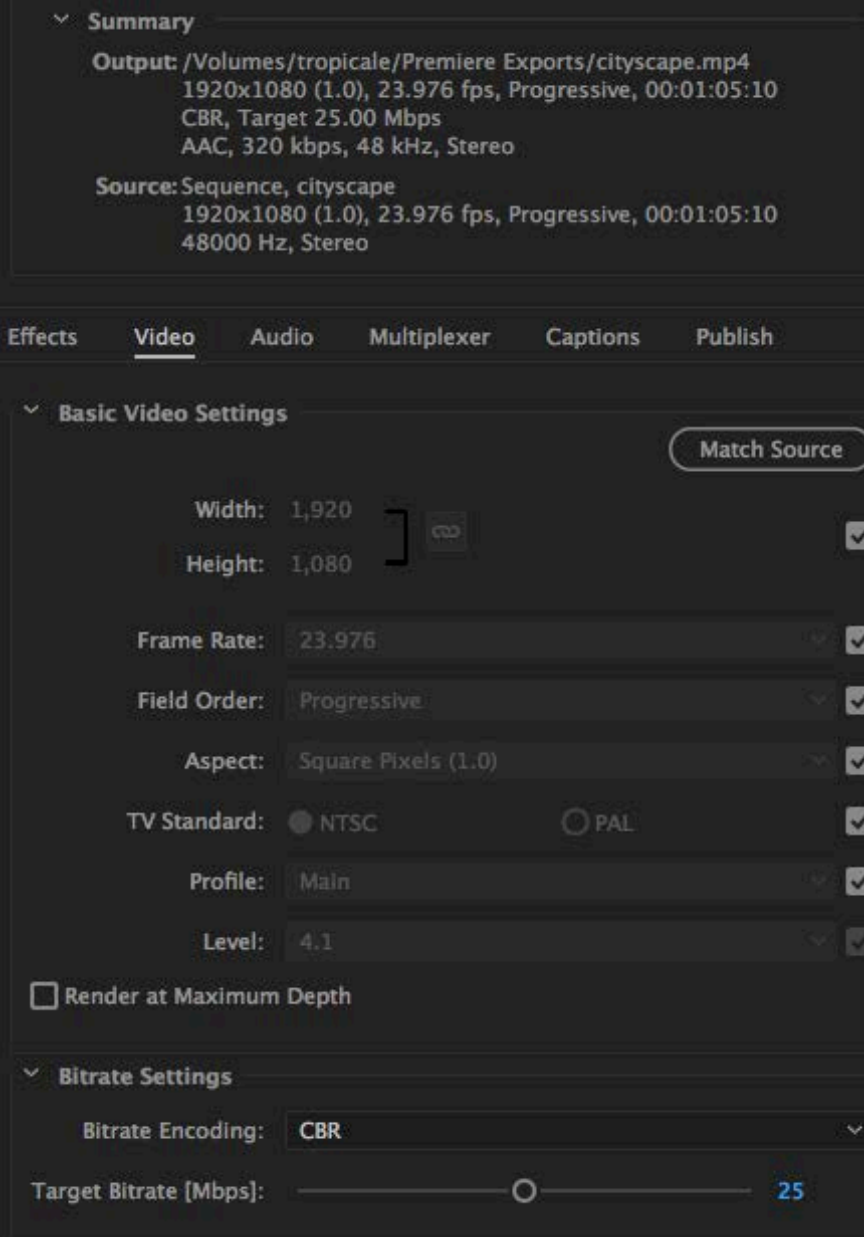

The TXD233 HD VIDEO Preset will match the frame rate and image size of your 1080p or 720p sequence.

Check the SOURCE and OUTPUT summary to make sure these two things correspond.

#### Select "Sequence In/Out" in the Source Range at the bottom of the image if you created IN and OUT points in the sequence.

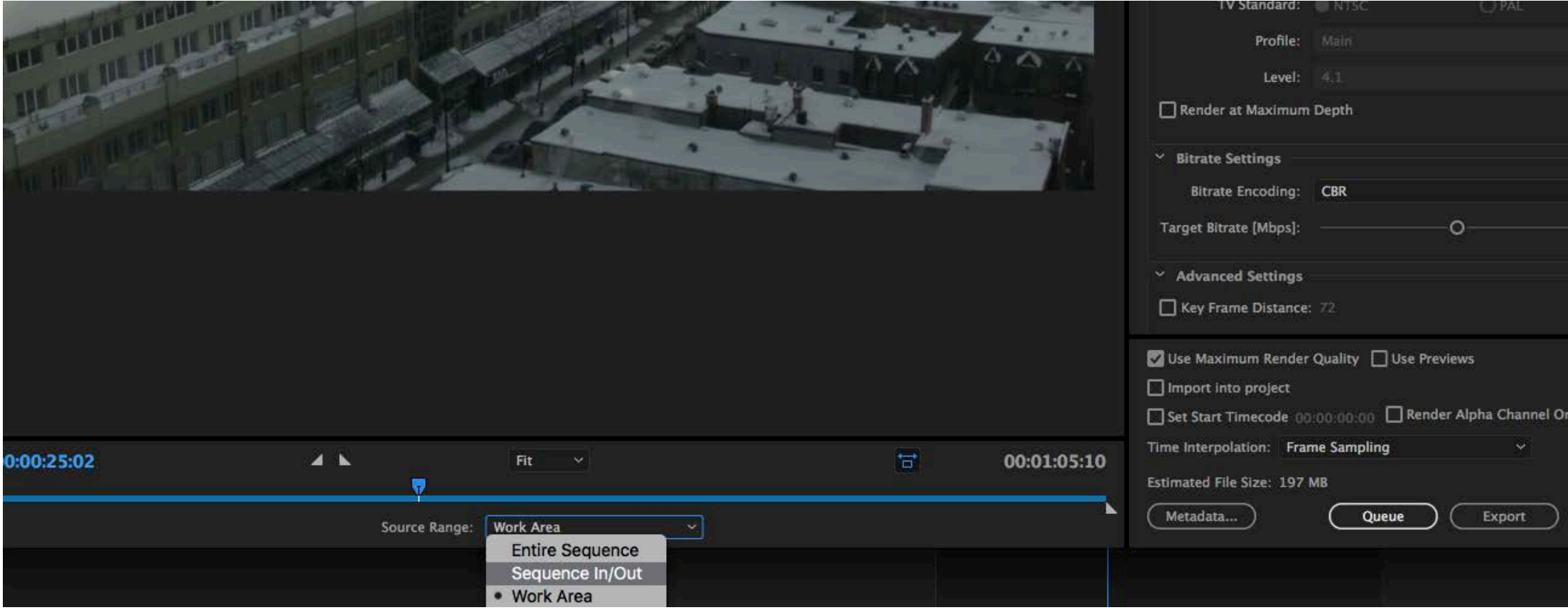

- For 4K encoding choose HEVC (H.265) as the Format and the TXD233 4K Video preset
- The TXD233 supports the 4K Ultra HD image size of 3840 x 2160.
- It does not support 4K DCI\* image sizes or DCI frame rates.

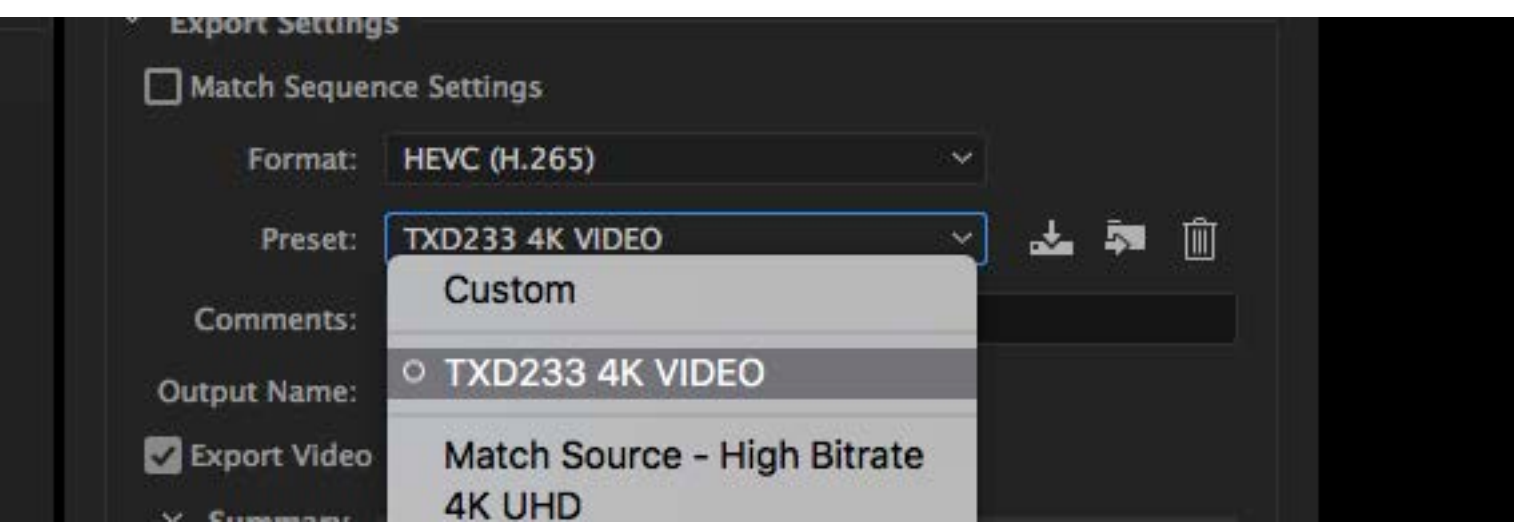

\* Digital Cinema has larger frame sizes, different aspect ratios and non-NTSC frame rates.

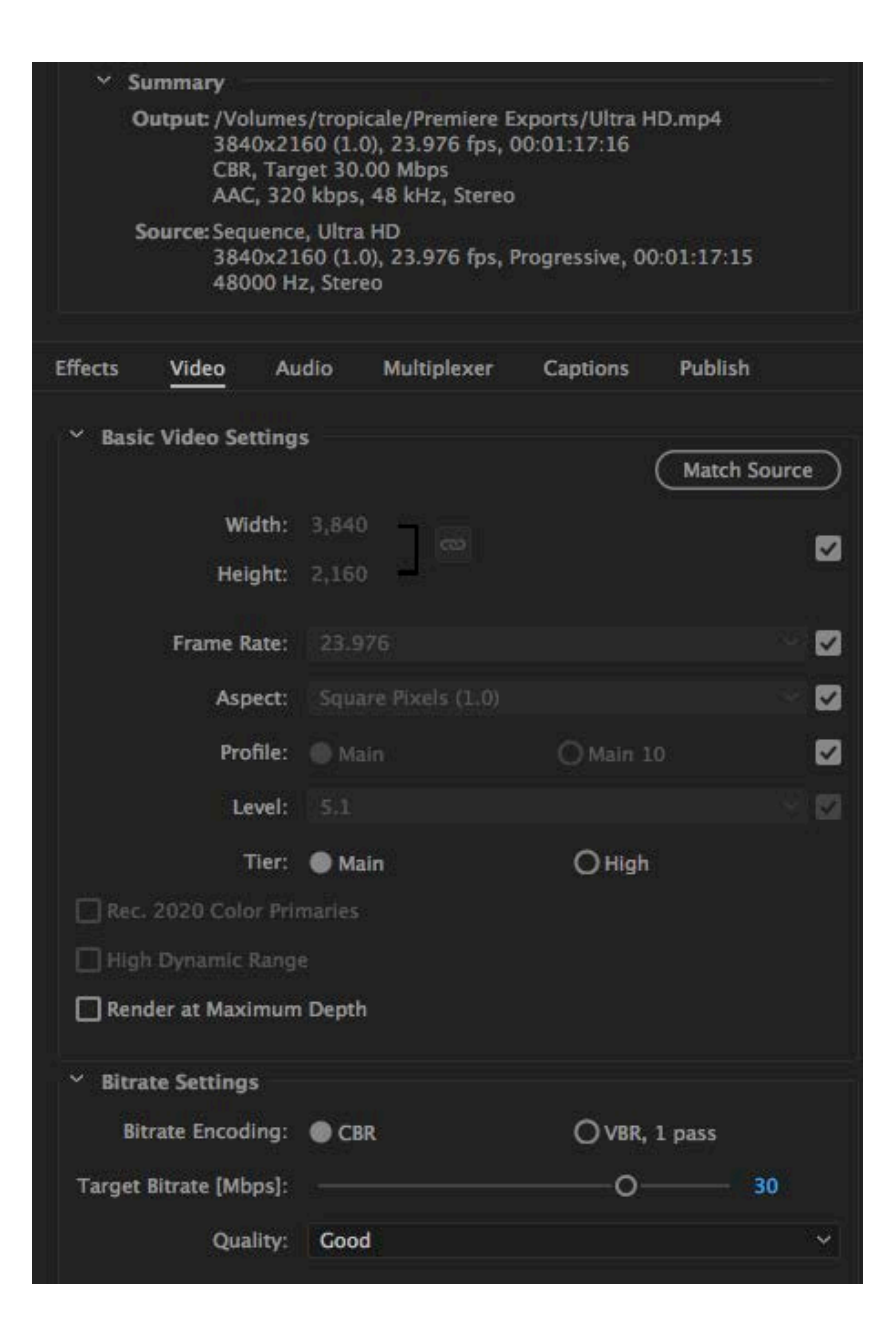

The TXD233 4K Video preset will automatically match the frame size and frame rate of the Premiere sequence.

Compare the Output and the Source in the Summary section to make sure these things correspond.

## About 4K video playback

- There are currently no 4K display devices in the CDA depot.
- When playing back a 4K video to an HD display, the TXD233 will resize (downscale) the image to fit the display.
- You will have a greater control over the quality of the final image if you scale the video in Premiere prior to encoding.

## Part One: Rename the File

- For the playback to work, all videos must be renamed synch.
- For example, Premiere creates a .mp4 file so the final video will be a named: synch.mp4
- Your video will play from the micro SD card in the player. There is an adapter so the micro card can be inserted into a regular SD card slot on a computer.
- Simply delete existing files on the card and place your video file called synch.mp4 on the ESERVER card.
- Once the MicroSD card is placed in the player and the player is powered on, playback begins automatically.

**Adapter** 

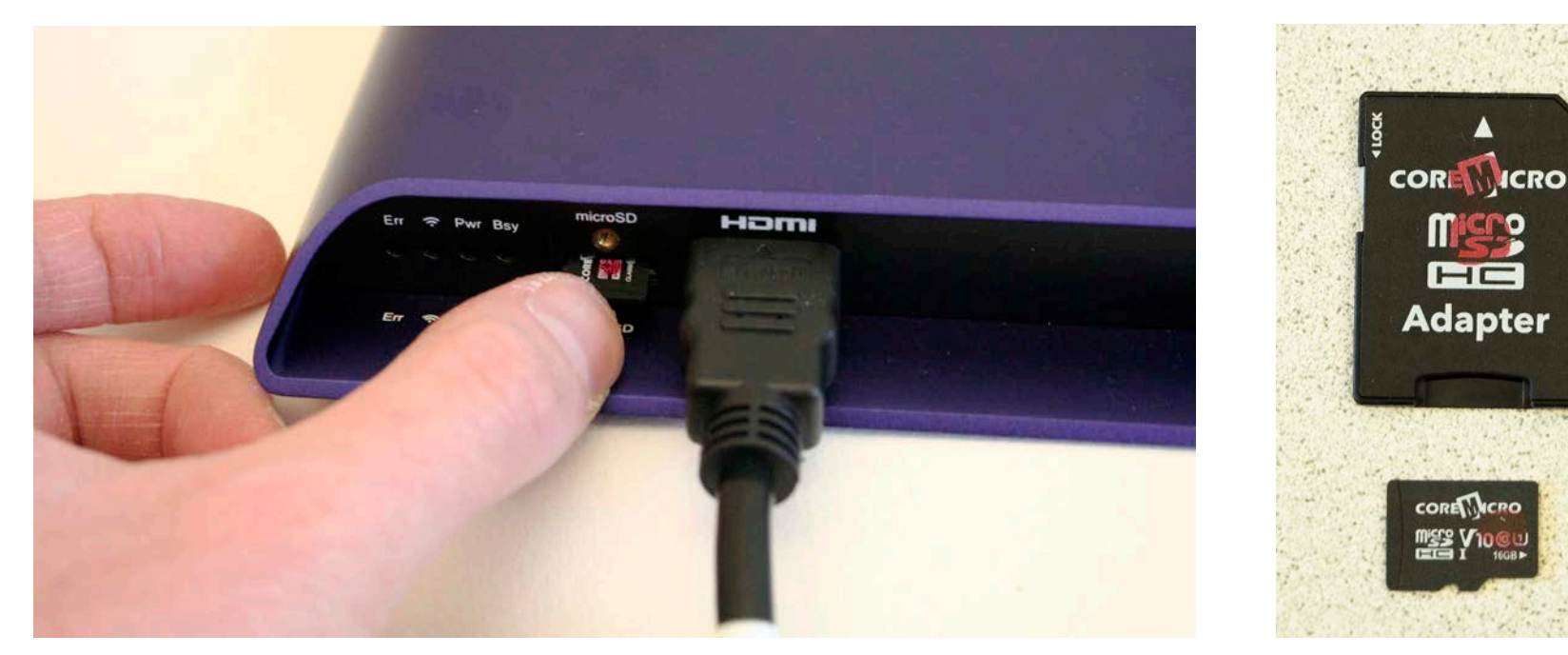

## Video Connections

- You will need a HDMI display device. This could be a LCD TV, computer monitor or a data projector.
- The CDA depot has HDMI to DVI adapters if you wish to use an older display or projector with a DVI input.
- DVI inputs do not carry audio.

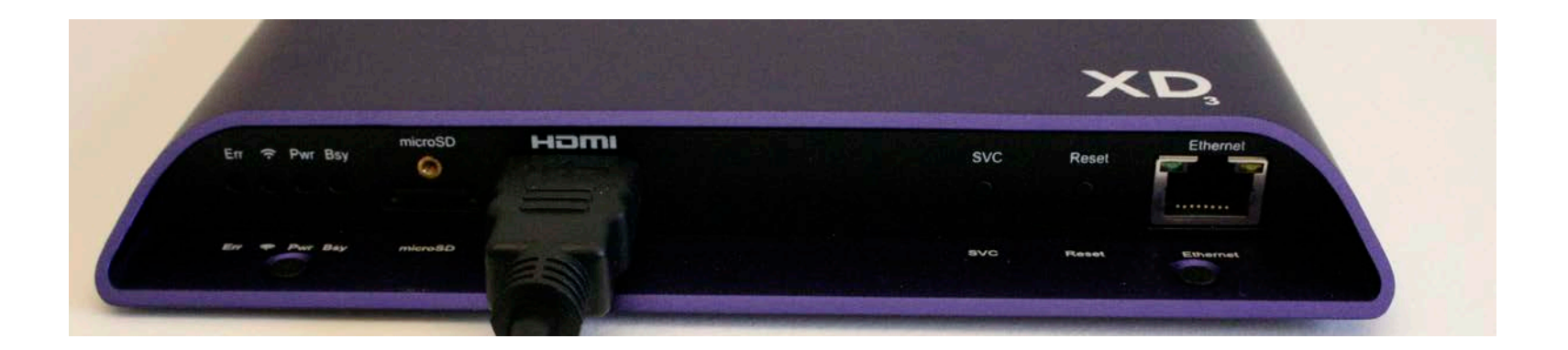

## Audio Connections

- Audio is sent over HDMI but also simultaneously sent out of the 1/8" analog audio output on the back of the player.
- Audio can easily be sent to stereo speakers via a stereo 1/8" to dual mono  $\frac{1}{4}$ " cable or  $\frac{1}{8}$ " to dual mono RCA cable.
- Surround sound audio (encoded as an interleaved 5.1 PCM audio track) can be sent (via HDMI) to a GEFFEN HDMI to analog audio converter box.

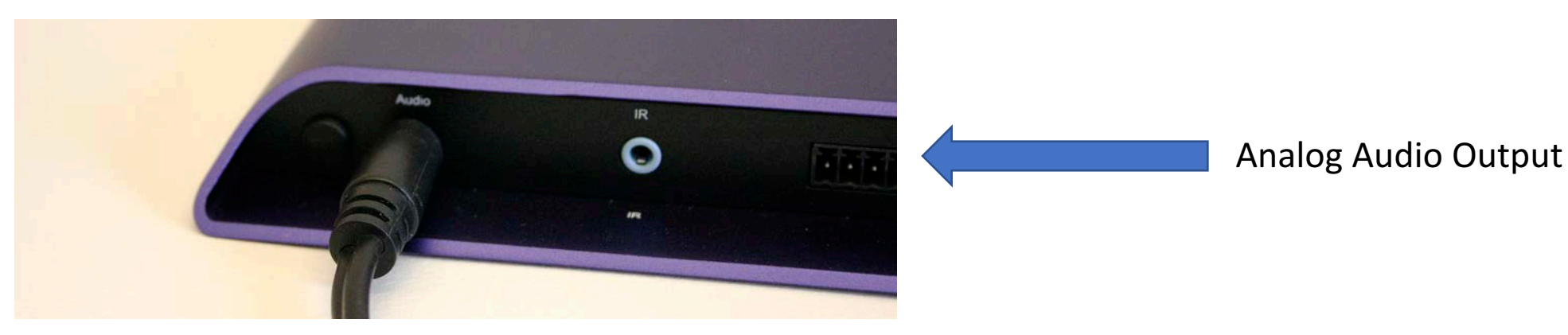

#### Part Two: Multi-channel Playback in Sync

- For multi-channel synchronized playback, one player must have a ESERVER card, the other players have ESYNCH cards.
- They will all have videos on them entitled "synch.mp4". These videos, of course, have the same duration and frame rate.
- It does not matter which player has the ESERVER card.
- You can distinguish a ESYNCH card from a ESERVER card by the color of the dot on the card, and the name of the card when it appears on the desktop of the computer.
- ESYNCH cards have a blue dot.
- ESERVER cards have a red dot.

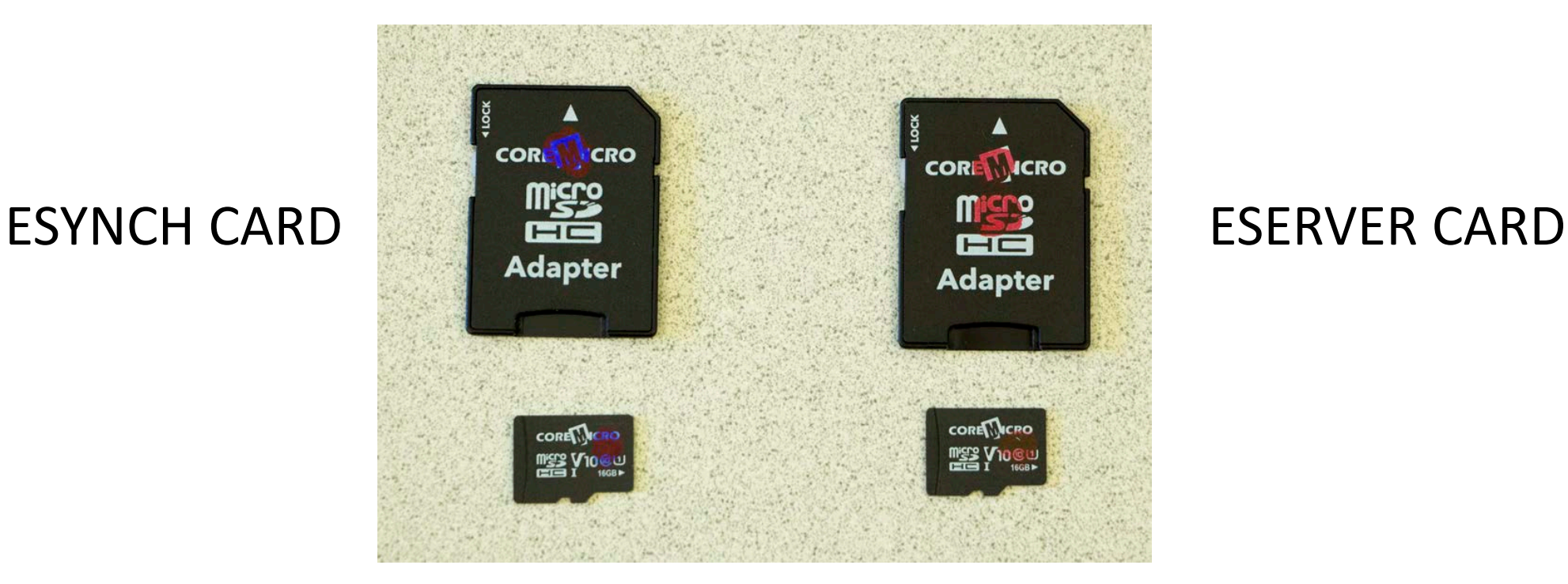

- For synchronization, the players have to be connected to an ethernet hub with ethernet cable.
- There is an ethernet connection on the front of the player.

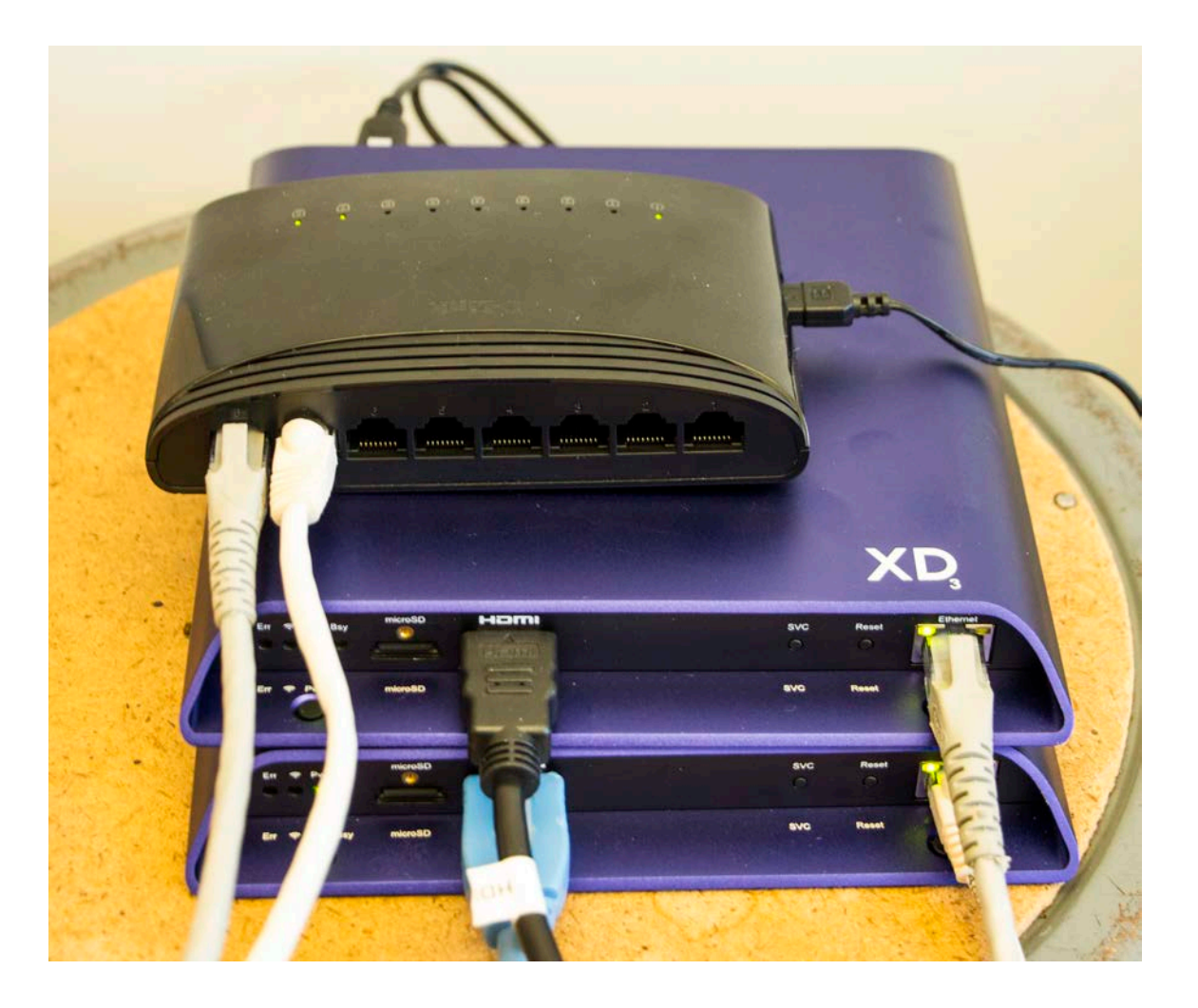

Here are two players connected to a hub.

For two player synchronization only, a cross-over ethernet cable can also be used instead of a hub.

Make all the connections, install the MicroSD cards and then turn on the players. Playback will begin automatically.

## Consider Cable Length

- When planning your installation, consider cable length.
- Visualize the distances between the players and the displays, and your speakers.
- Consider all the power requirements for each device.
- The depot has mounts for projectors to be installed on grids.

## Part Three: Playing Back a Series of Single Files

- A series of single video files cannot be played back from the ESERVER or ESYNCH cards. But they can be played back from a newly formatted MicroSD card.
- The card should be formatted EXFAT or FAT32. Keep in mind that with FAT32 formatting no individual file can be greater than 4 GB in size.
- The files will play in alphabetical order once the card is inserted into the player.

## Good luck!

- The TXD233 players will loop the videos in synchronization indefinitely, ad infinitum, etc.
- The gallery attendants simply have to plug the players in.
- Good luck with your video projections and presentations.
- As you will see, the image quality of these players (especially in 4K) is exceptional.